# *December 2017*

The VersaMax\* PROFINET Scanner (PNS) module interfaces a remote node of VersaMax modules to a PROFINET IO-Controller. The PROFINET Scanner scans the modules in its node, retrieving input data and providing output data, and publishes input data on the PROFINET Network at the configured production rate. The PNS manages PROFINET communication and module configuration between an IO-Controller and modules within the remote node. If network communications are lost, the PNS manages I/O states according to the individual module configurations.

The PNS is available in two versions to allow you to use the network media that meet the requirements of your application.

IC200PNS001: Two 10/100 Mbps copper interfaces IC200PNS002: Two 100Mbps Multi-Mode fiber (MMF) ports

#### *Features*

 $\overline{a}$ 

- Supports redundant power supplies. Use of the second power supply is optional.
- Supports "hot swap" of a redundant power supply that is de-energized.
- Standard PROFINET alarm and diagnostics reporting.
- Supports configuration using Classless InterDomain Routing (CIDR) with subnetting and supernetting.
- Each network interface module can be connected into a daisy-chain/line, star, or ring (redundant media) topology.
- Supports Media Redundancy Protocol (MRP) client mode operation.
- Can be upgraded in the field; supports firmware updates via USB port.
- Provides Maintenance Mode to allow servicing of the remote node while maintaining network connections. (Requires firmware version 1.10 or later.)
- Supports Hot-Standby CPU Redundancy using PROFINET I/O. If the PNS loses communications with the Primary IO-Controller, it switches to the Secondary IO-Controller. (Requires firmware version 2.00 or later)
	- **Note**: The USB port is for firmware upgrades only. It is not intended for permanent connection

The PNS module's main Remote IO functions include:

- Scanning all the modules within its stick (input and output scan).
- Publishing data onto the PROFINET network to an IO-Controller at a customer-specified production period.
- Receive data from an IO-Controller on the PROFINET network at a customer-specified production period.
- Managing PROFINET communication and module configuration between an IO-Controller and modules within the PNS node.
- Managing the state of the I/O when communications is lost
- Publishing fault information (alarms, diagnostics, etc.) to IO-Controller

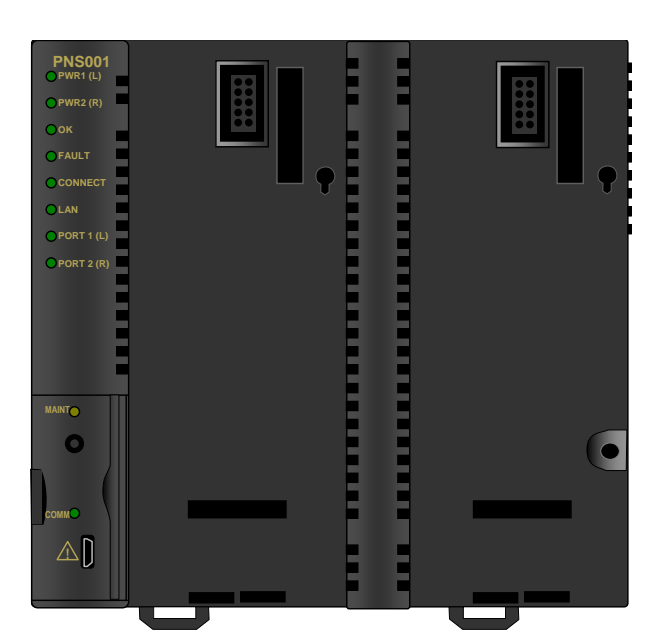

# <span id="page-0-0"></span>*VersaMax\* IC200PNS001-AC, IC200PNS002-AC*

### *GFK-2574C PROFINET Scanner Modules*

<sup>\*</sup> indicates a trademark of GE Intelligent Platforms, Inc. and/or its affiliates. All other trademarks are the property of their respective owners. All rights reserved.

## *Ordering Information*

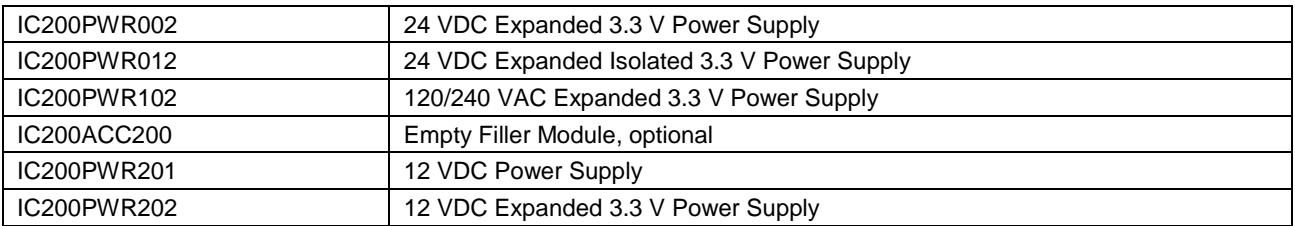

# *Specifications*

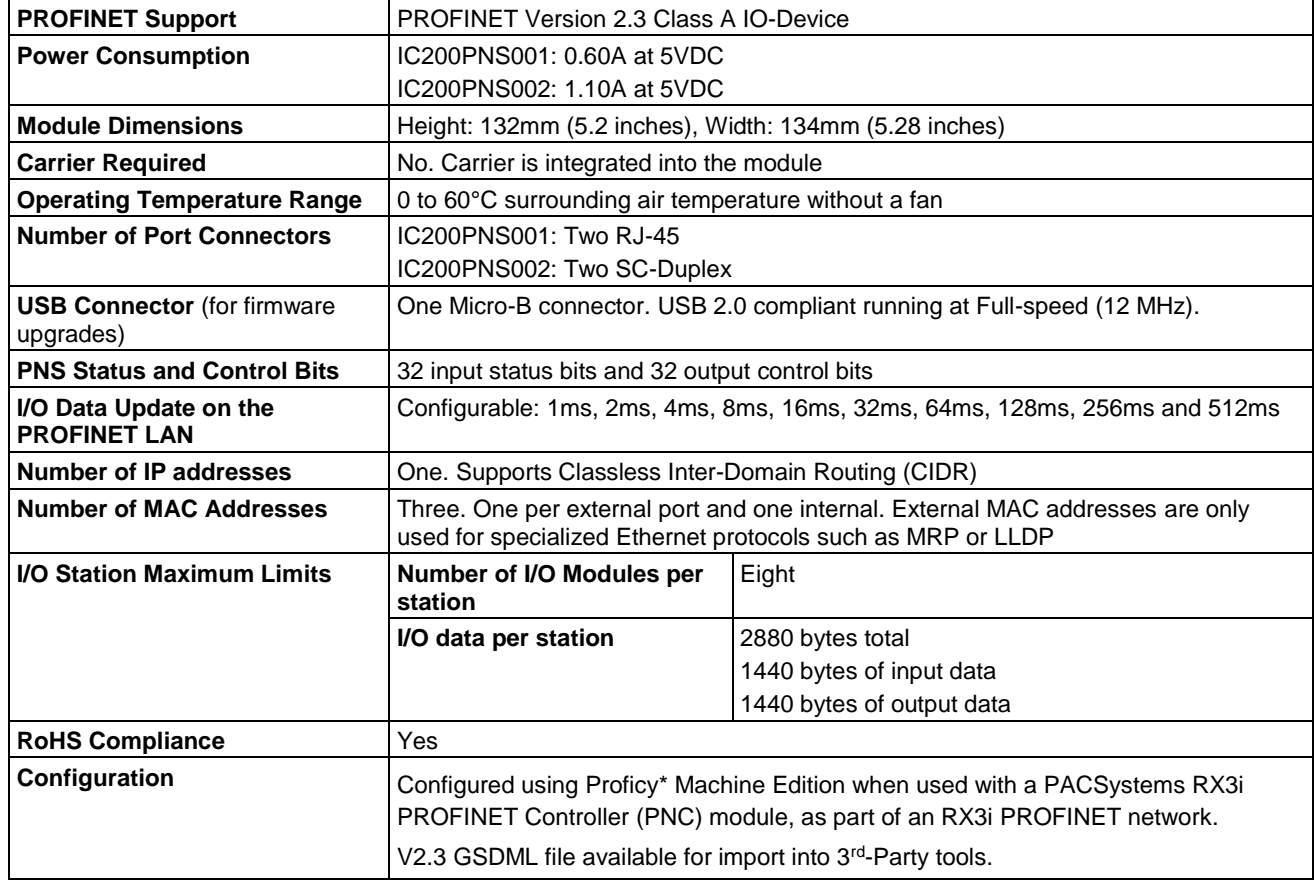

For product standards, general operating specifications, and installation requirements, refer to the *VersaMax I/O Modules Manual*, GFK-1504.

For PNS installation, configuration and operating information, refer to the *VersaMax PROFINET Scanner User's Manual,* GFK-2721

Manuals can be downloaded from the Support website, [http://support.ge-ip.com.](http://support.ge-ip.com/)

### *General Installation Requirements*

This product is intended for use with the Product Sub Family system. Its components are considered open equipment (having live electrical parts that may be accessible to users) and must be installed in an ultimate enclosure that is manufactured to provide safety. As a minimum, the enclosure shall provide a degree of protection against solid objects up to 12mm (e.g. fingers). This equates to a NEMA/UL Type 1 enclosure or an IP20 rating (IEC60529) providing at least a pollution degree 2 environment.

# *Installation in Hazardous Areas*

#### *The following information is for products bearing the UL marking for Hazardous Locations or ATEX marking for explosive atmospheres:*

- EQUIPMENT LABELED WITH REFERENCE TO CLASS I, GROUPS A, B, C & D, DIV. 2 HAZARDOUS LOCATIONS IS SUITABLE FOR USE IN CLASS I, DIVISION 2, GROUPS A, B, C, D OR NON-HAZARDOUS LOCATIONS ONLY
- Equipment labeled with  $\frac{\langle \xi x \rangle}{113}$  G is suitable for use in Group 2 Category 3 environments.
- WARNING EXPLOSION HAZARD SUBSTITUTION OF COMPONENTS MAY IMPAIR SUITABILITY FOR CLASS I, DIVISION 2;
- WARNING EXPLOSION HAZARD WHEN IN HAZARDOUS LOCATIONS, TURN OFF POWER BEFORE REPLACING OR WIRING MODULES; AND
- **WARNING EXPLOSION HAZARD DO NOT DISCONNECT EQUIPMENT UNLESS POWER HAS BEEN SWITCHED** OFF OR THE AREA IS KNOWN TO BE NONHAZARDOUS.
- WARNING EXPLOSION HAZARD USB PORT IS ONLY FOR USE IN NONHAZARDOUS LOCATIONS, DO NOT USE UNLESS AREA IS KNOWN TO BE NON-HAZARDOUS.

# *ATEX Marking*

 $\overline{\text{E}}$ II 3 G Ex nA IIC T5 X 0°C $\leq$ Ta $\leq$ 60°C

# *Module Installation*

Modules must be mounted on a DIN rail.

- 1. Allow sufficient finger clearance for opening PNS door.
- 2. Allow adequate clearance for communications port cables.
- 3. Allow adequate space for power wiring.

The PNS with power supply attached fits into a 70mm deep enclosure.

Rated thermal specifications are based on a minimum clearance of 5.1cm (2in) above and below the equipment and 2.54cm (1in) to the left of the PNS module.

You may need to allow more space for installation of cables and connectors than what is required for heat dissipation. To avoid impacting mechanical reliability and signal quality, cable installation must comply with the minimum bend radius specified by the cable manufacturer.

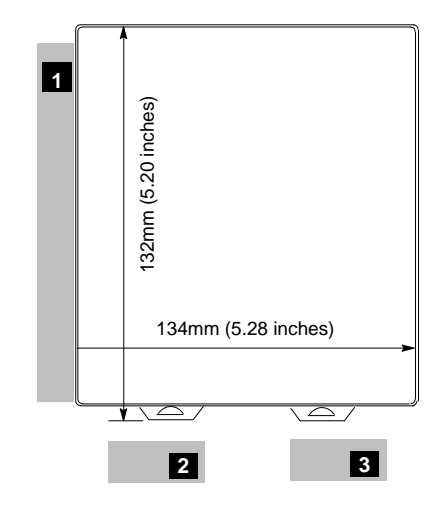

#### *Installing the Module on a DIN Rail*

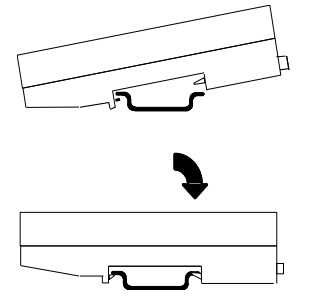

The PROFINET Scanner and connecting carriers must be installed on the same section of 35mm x 7.5mm DIN rail. The rail must have a conductive (unpainted) finish for proper grounding. For best resistance to vibration, the DIN rail should be installed on a panel using screws spaced approximately 6 inches (5.24cm) apart.

Modules snap easily onto the DIN rail. No tools are required for mounting or grounding to the rail.

#### *Removing the Module from the DIN Rail*

- 1. If the module is attached to the panel with a screw, remove the screw.
- 2. Slide the module along the DIN rail away from the other modules until the connector disengages.
- 3. With a small flathead screwdriver, pull the DIN rail latch tab outward while tilting the other end of the module down to disengage it from the DIN rail.

#### *Panel-Mounting*

For applications requiring maximum resistance to mechanical vibration and shock, the PROFINET scanner must be panelmounted.

Note 1. Tolerances on all dimensions are +/- 0.13mm (0.005in) non-cumulative.

Note 2. 1-1.4Nm (10-12 in/lbs) of torque should be applied to M3.5 (#6-32) steel screw threaded into material containing internal threads and having a minimum thickness of 2.4mm (.093in).

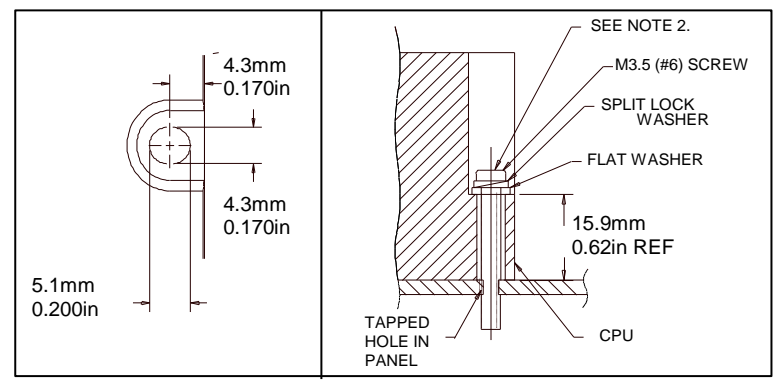

#### *Grounding*

The VersaMax PROFINET Scanner must have a separate shield ground connection to provide shielding for its two ports. Attach a wire with a stab-on connector to the grounding terminal on the bottom of the module. Connect a ring terminal on the other end of the wire to a grounded enclosure. Where the ring terminal contacts a painted enclosure panel, either install a star lock washer between the terminal and the panel to cut through the paint, or scrape the paint away down to clean, bare metal to ensure a good contact. Note: The star lock washer method is suitable for a shield ground, but not suitable for a safety ground.

### *Installing Power Supplies*

**Note:** If only one power supply is used, an *IC200ACC200 Empty Filler module* may be installed in the empty power supply slot.

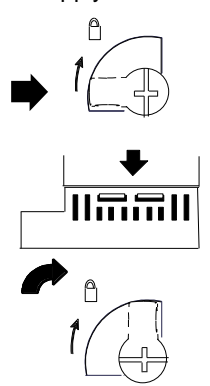

The latch on the power supply must be in the unlocked position, as illustrated. Power supplies can be installed in either or both locations on the PROFINET Scanner.

Align the connectors and the latch post and press the power supply module down firmly, until the two tabs on the bottom of the power supply click into place. Be sure the tabs are fully inserted in the slots.

Turn the latch to the locked position to secure the power supply.

To remove a Power Supply module from the PROFINET Scanner, source power into the power supply module must be turned off. The lever must be rotated to the unlocked position before detaching the Power Supply module.

#### *Installing a Redundant Power Supply*

A redundant power supply can be installed on the PROFINET Scanner without disrupting system operation:

- 1. Turn off the source power to the power supply that will be installed.
- 2. Without disturbing the operating power supply module, install the redundant power supply module in the PROFINET Scanner's empty power supply location.
- 3. Turn on the power source to the redundant supply, and check the PWR LED on the PROFINET Scanner to be sure it is supplying power.

Complete the power supply wiring as described in the installation instructions provided with the power supply.

**Note:** Isolated power supplies should not be mixed with non-isolated power supplies. If an isolated power supply is applied to a power slot on PNS or a booster carrier, all power supplies in that stick should be isolated power supplies.

There is no restriction on mixing non-isolated AC with non-isolated DC power supplies on either the PNS or a booster.

#### *Swapping a Redundant Power Supply*

If two power supplies are installed on the PROFINET Scanner and the power sources to both can be turned off independently, either one can be removed or replaced without disrupting system operation.

- 1. Check the PWR LEDs on the PROFINET Scanner to be sure that the module that is not being removed is currently supplying power.
- 2. Turn off the power source of the power supply module that will be removed.
- 3. Wait until the PWR LED for the module that is being removed goes off.
- 4. Remove the power supply as described above.

Do not attempt to do this if there is only one power supply, or if there are two power supplies with the same power source, requiring both to be powered down. Otherwise, the PROFINET Scanner may lose power and reboot.

# *Supported Network Media Types and Distances*

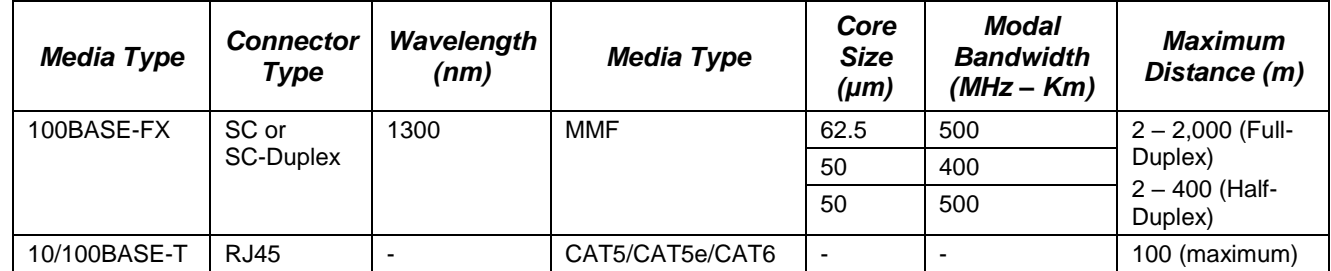

PROFINET IO over wired infrastructure must be 100Mbps full-duplex or faster. The hardware is capable of operating at 10Mbps but should not be used for PROFINET unless it is PROFINET over wireless (802.11).

# *LEDs*

The PNS has ten LEDs that indicate the presence of power and show the operating mode and status of the PNS. Two of the LEDs indicate network port link speed and activity.

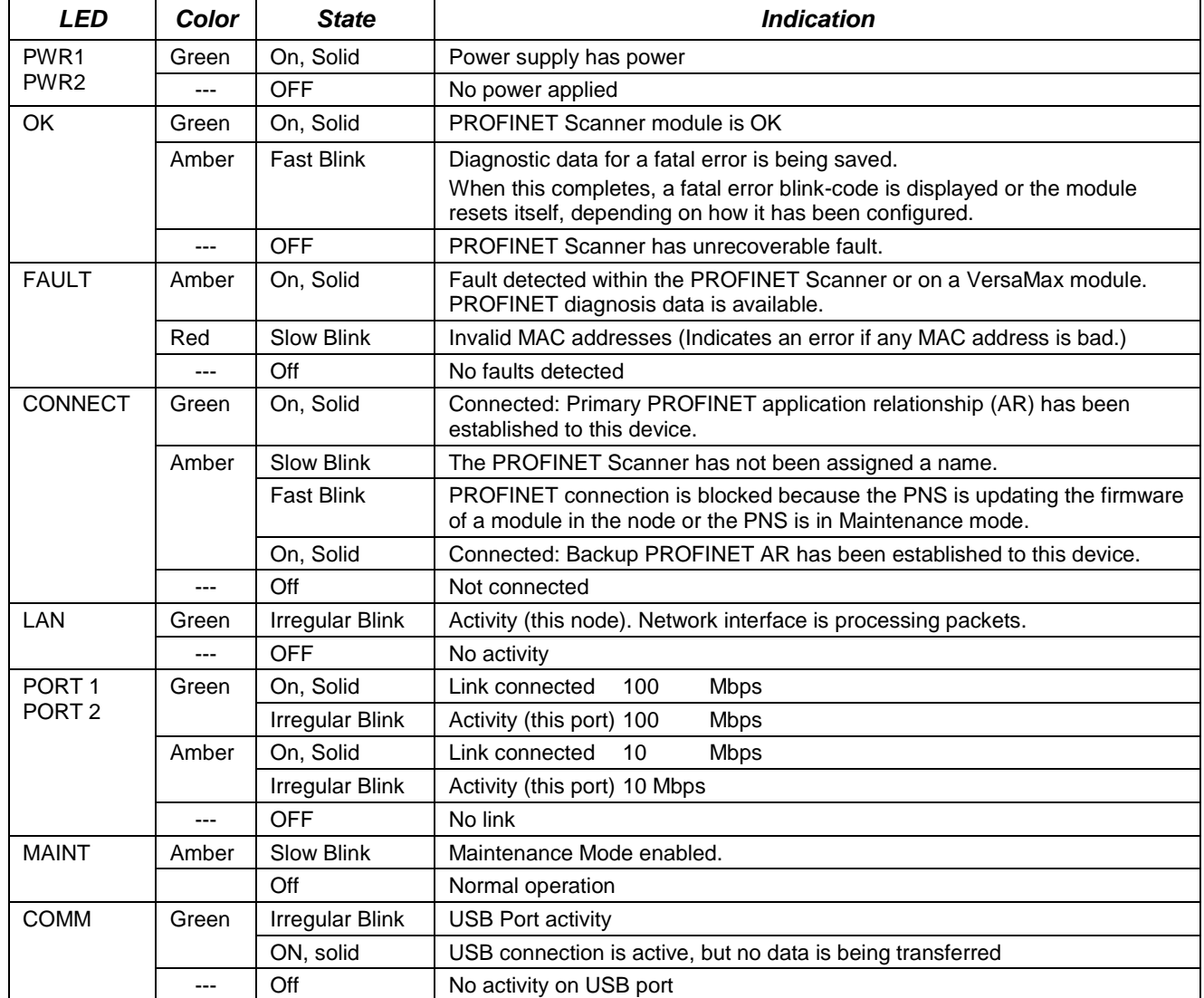

**Note:** Multiple LEDs can blink in patterns that indicate special conditions, such as a request for module identification. For additional information, refer to the *VersaMax PROFINET Scanner Manual,* GFK-2721.

# *Input Status Bits*

The PROFINET Scanner's 32 bits of input status provide information about the scanner alongside the I/O module data. All status bits are active high.

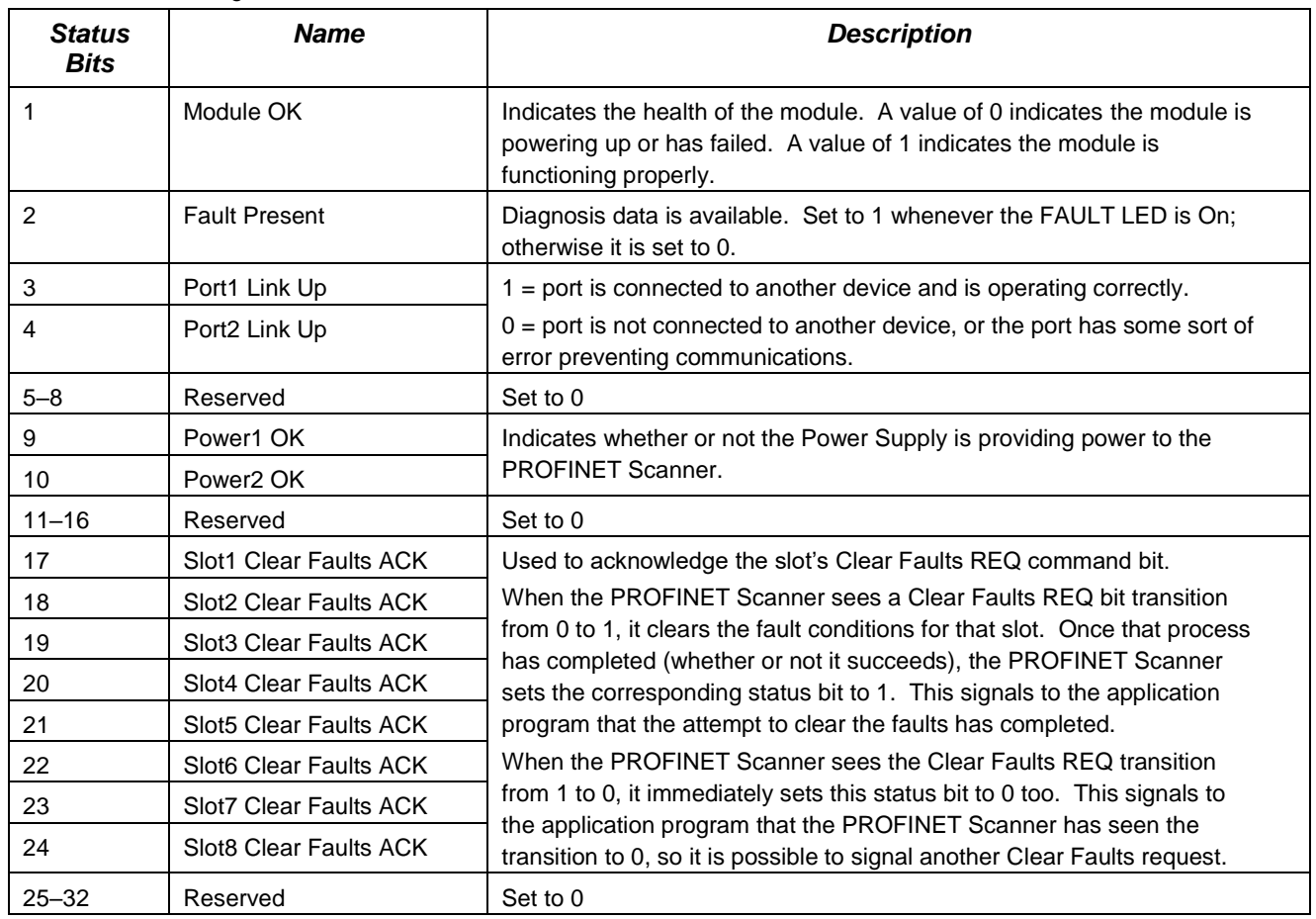

# *Important Product Information for this Release*

#### *Release History*

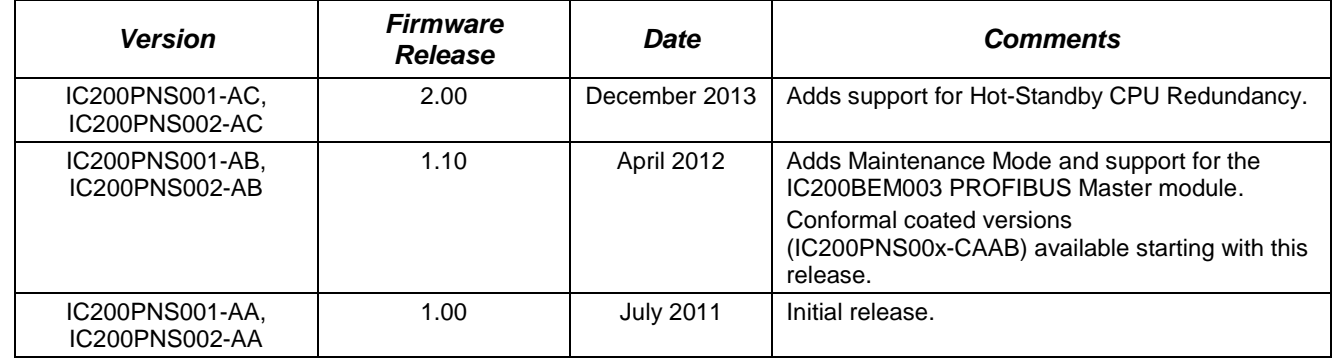

#### *Updates*

The following firmware upgrade kit can be downloaded fro[m http://support.ge-ip.com:](http://support.ge-ip.com/)

VersaMax\_IC200PNS001\_002\_R200.zip

**Note:** Due to the addition of firmware image digital signature checking, VersaMax PNS modules updated to release 2.00 *cannot* be downgraded to earlier firmware versions. Attempts to downgrade the VersaMax PNS to earlier revisions will leave the module in boot mode. To recover, update the VersaMax PNS to release 2.00 again.

#### *Compatibility*

The PROFINET Scanner module requires the following programming software version and power supplies:

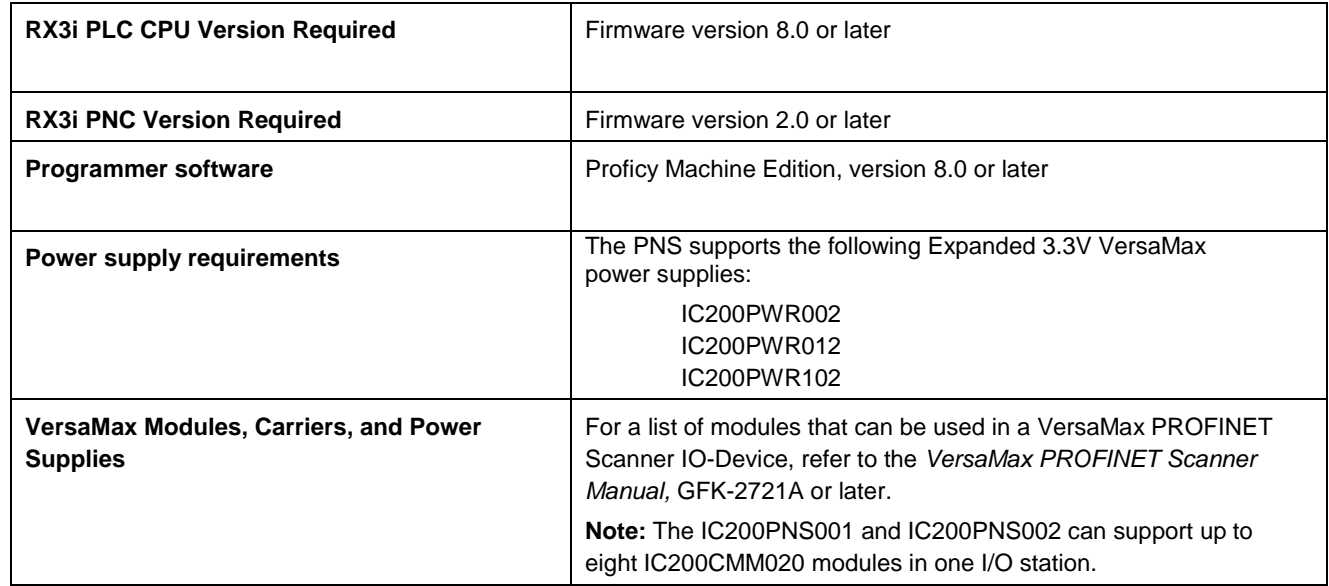

## *Problems Resolved in this Release*

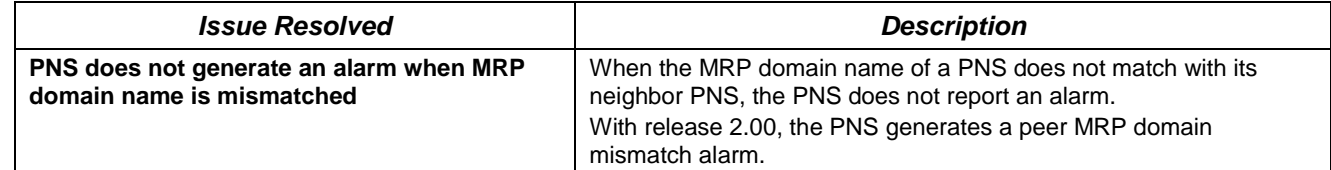

### *New Features and Enhancements*

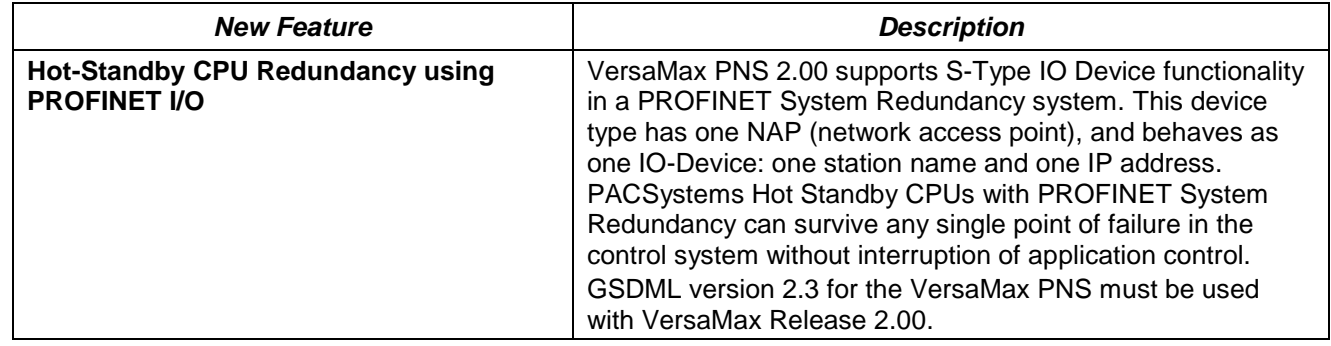

# *Restrictions and Open Issues*

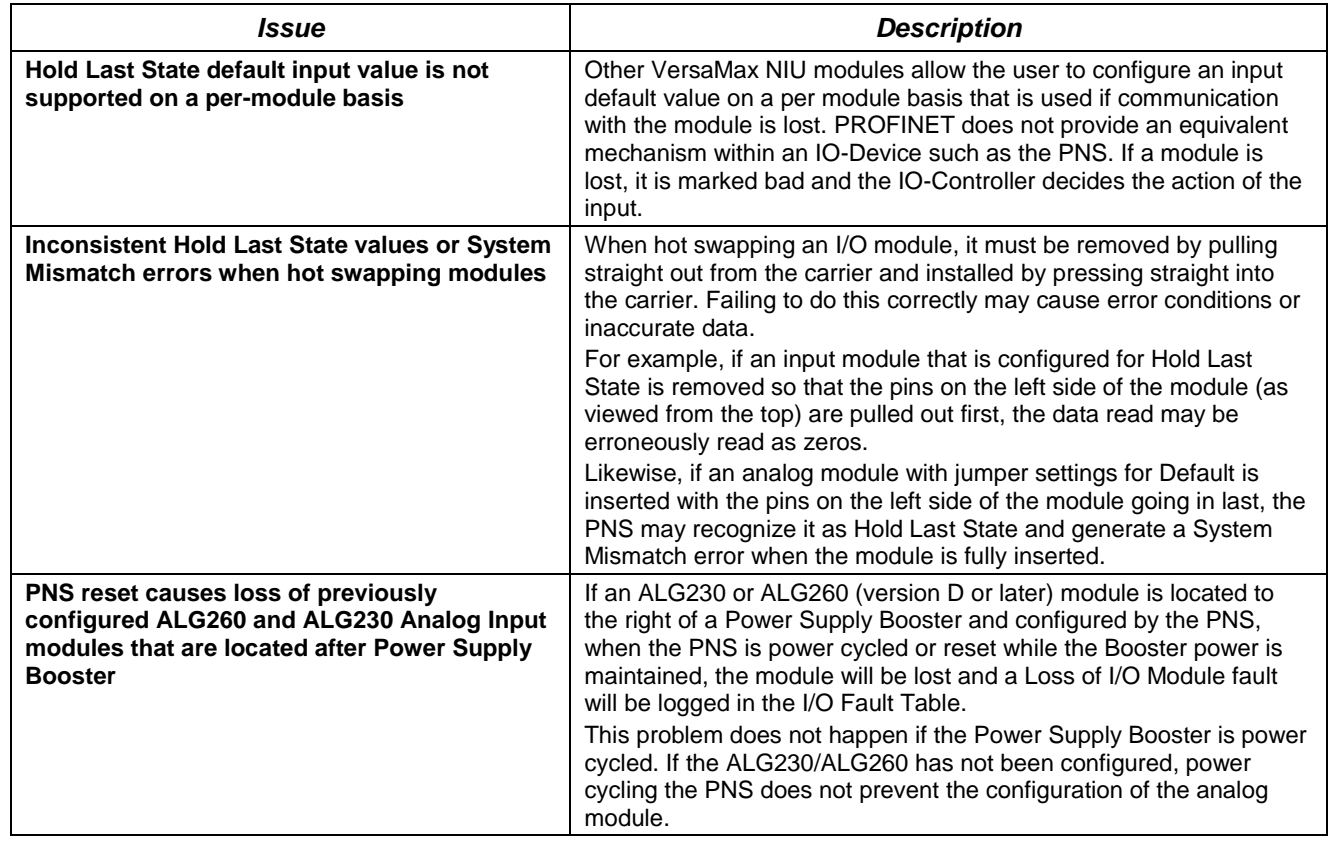

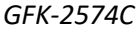

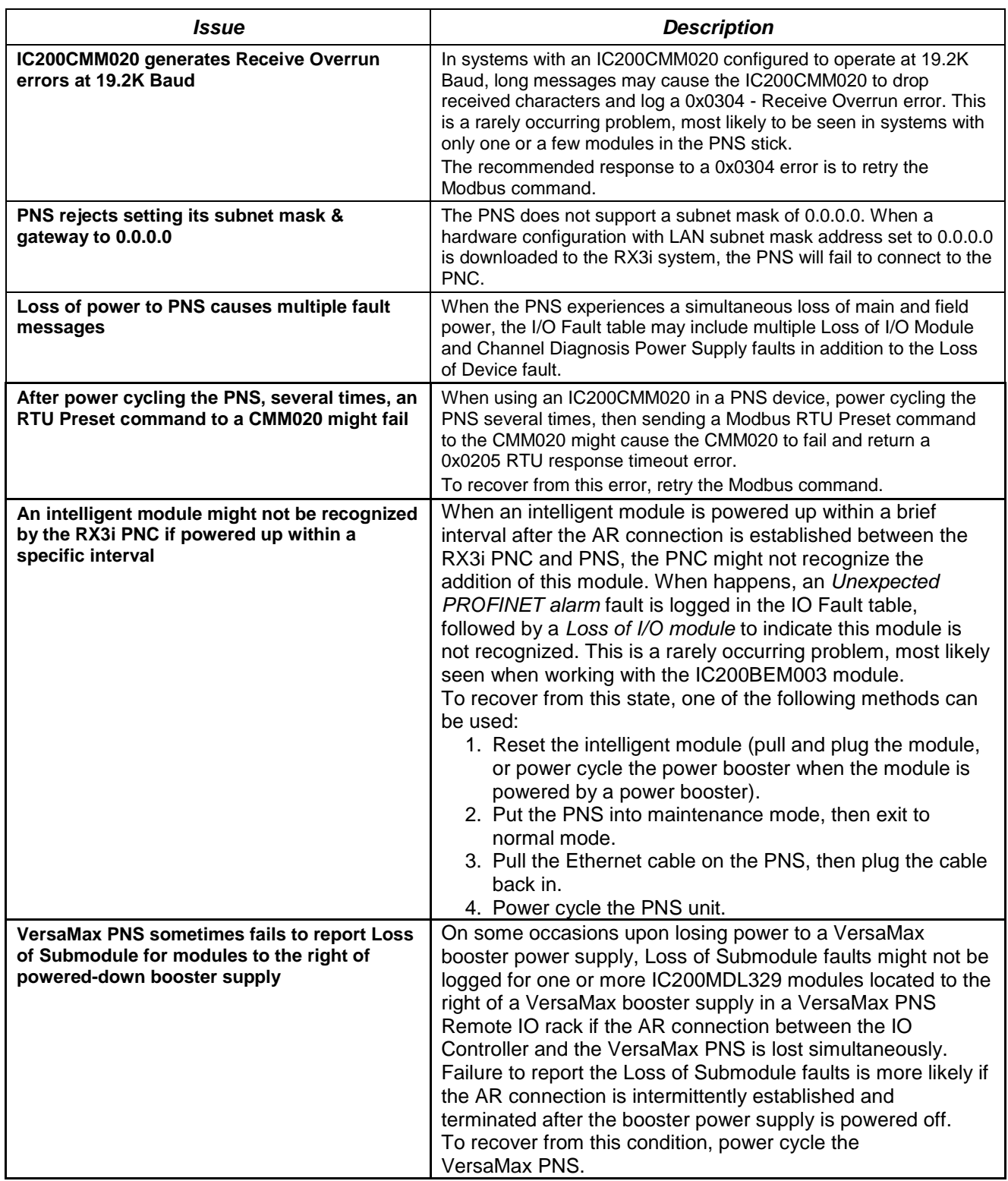

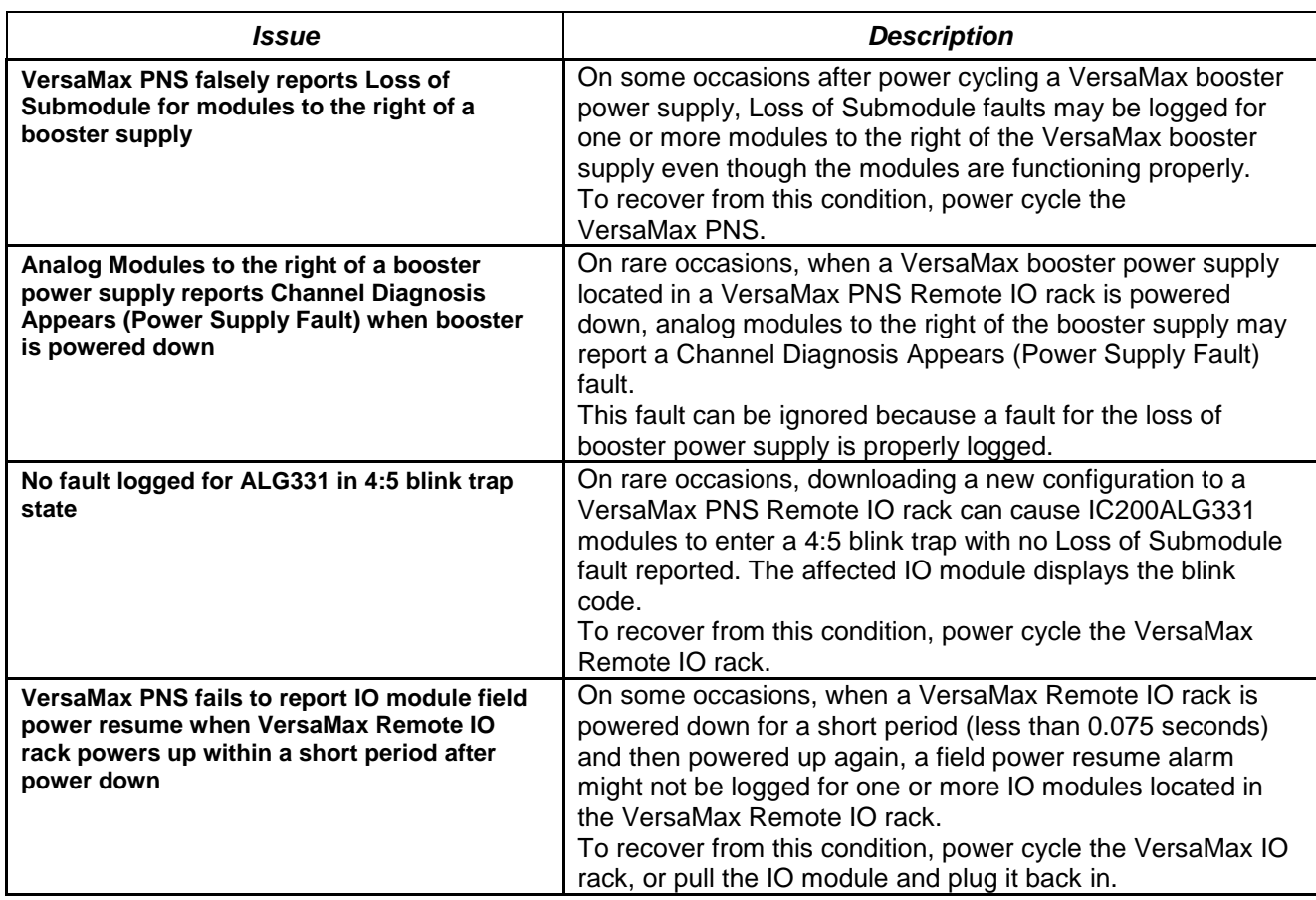

## *Operational Notes*

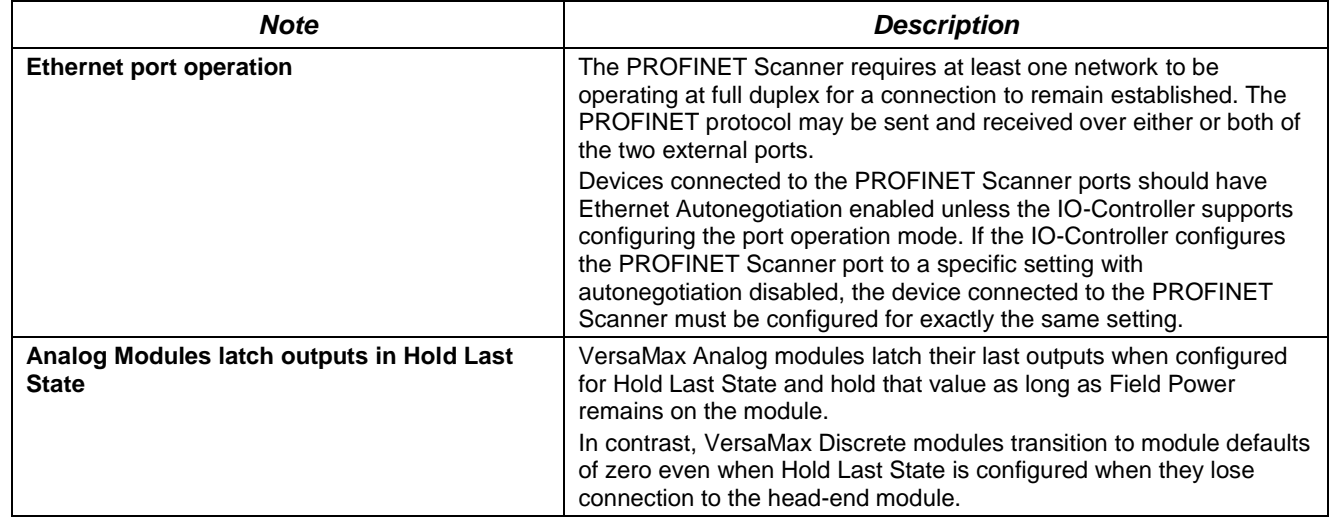

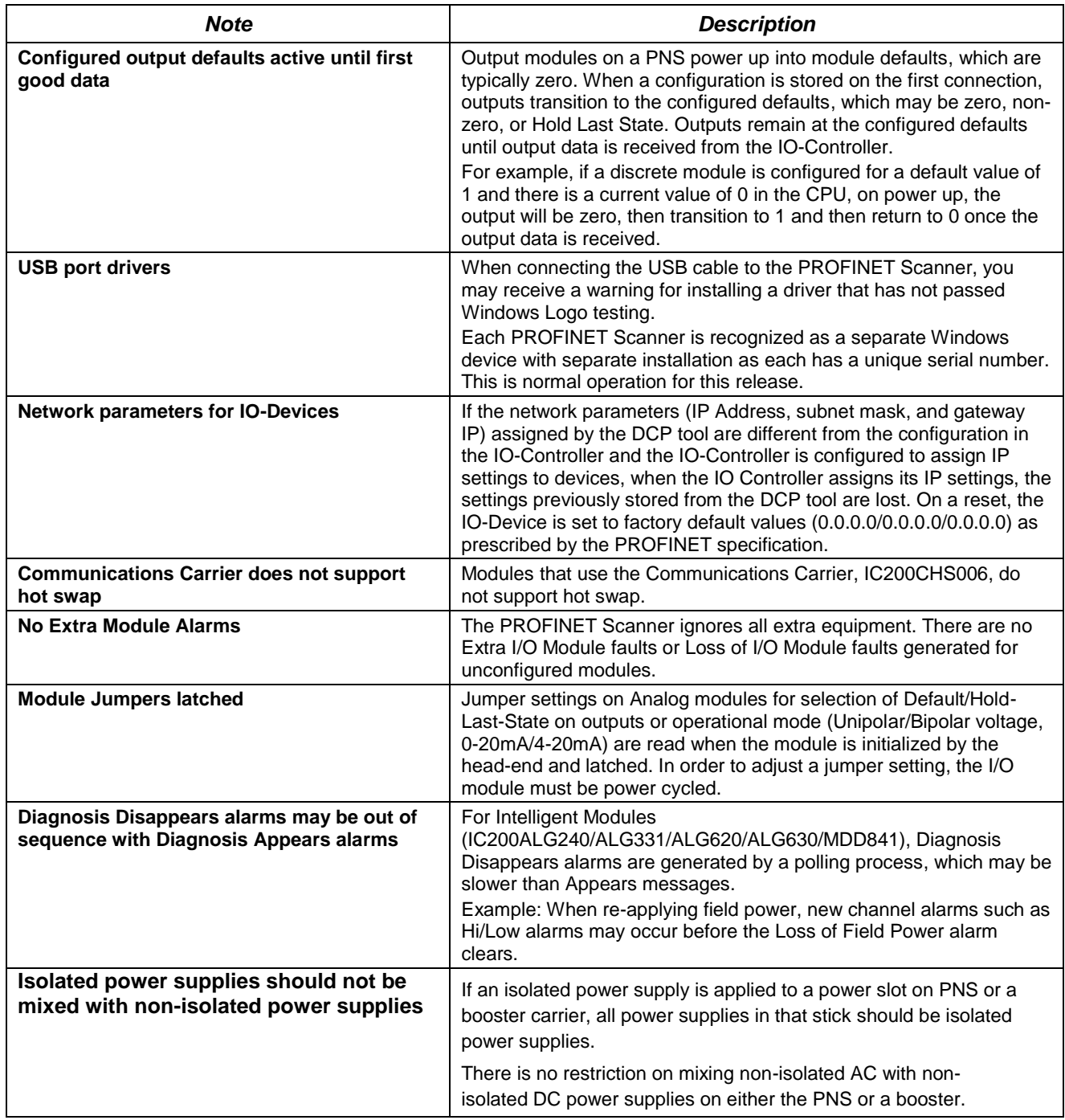